## **【松代児童館通信用】**

# **つくば市認証型メールサービス 登録手順書**

**※登録終了後も登録情報の変更の際に必要になりますので、大切に保管してください。**

### **(はじめに)登録/変更/退会の操作の流れ**

新規登録/登録情報変更/退会の操作の流れは、以下の通りです。

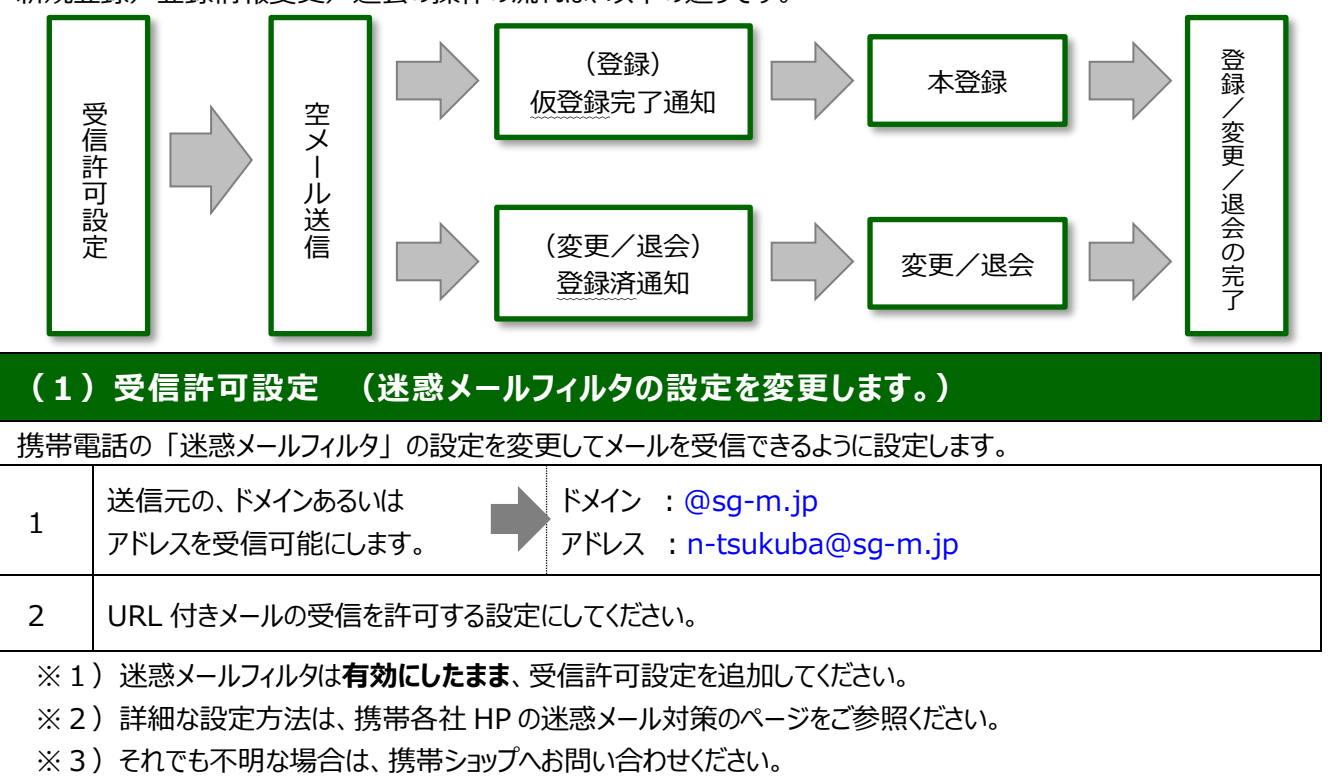

#### **(2)空メールの送信 (登録状況を確認します。)**

空メールを送信して、受信したメールの内容を確認します。

・アドレスを変更した場合や携帯会社を変更した場合は、必ず空メールを送信して登録状況を確認してください。

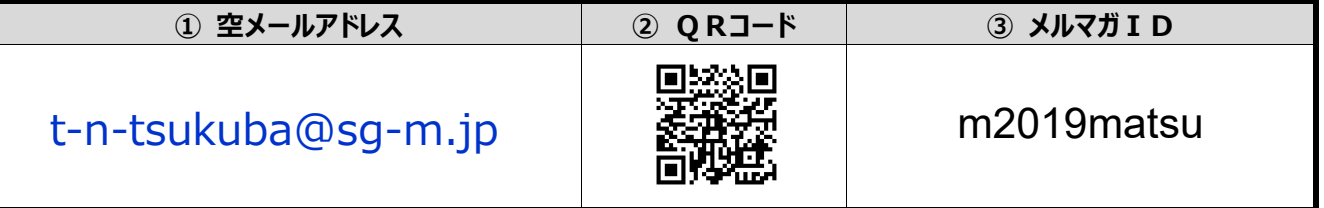

※4)「空メール」とは、件名や本文が何も記述されていないメールを示します。

※5)iPhone では、件名や本文に何も入力していない場合、メールを送信できません。

件名もしくは本文に何か文字を入力すると、送信ボタンをタップできるようになります。

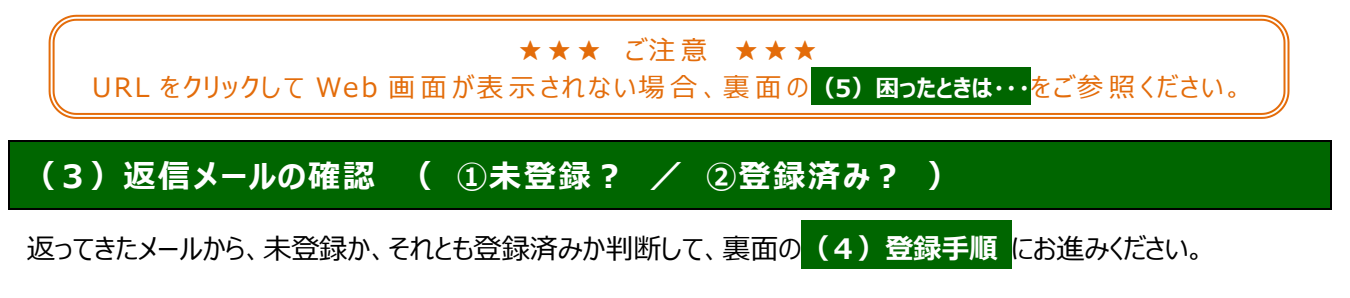

### **(4)登録手順**

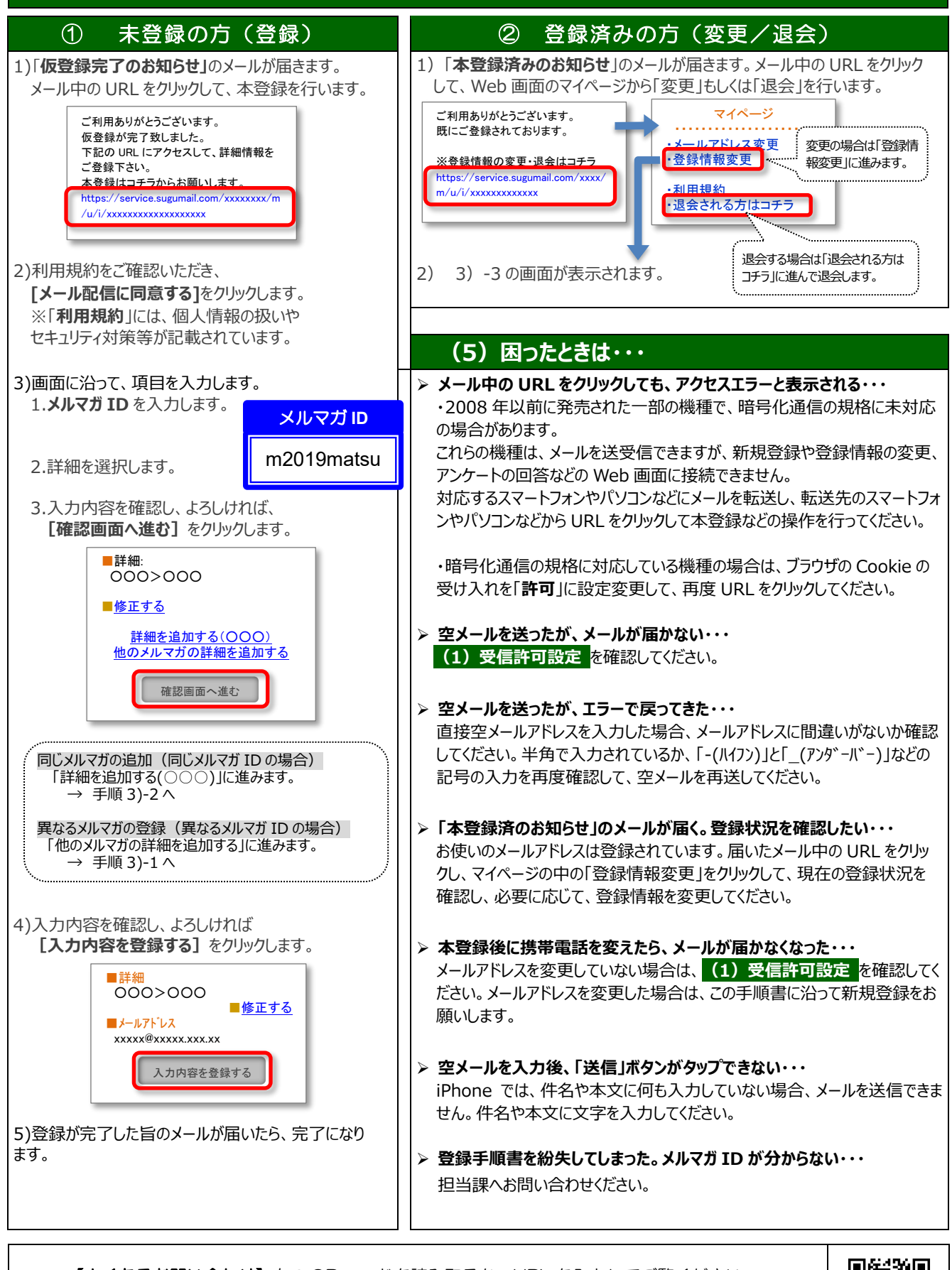

【よくあるお問い合わせ】右の QR コードを読み取るか、URL を入力してご覧ください。 <https://service.sugumail.com/n-tsukuba/faq/m/> ※携帯会社ごとの迷惑メール設定の方法もご確認いただけます。

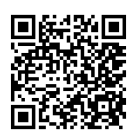